# SQL語言與資料庫建置

# $6 - 1$  squ 語言的基礎

Chapter

SQL 語言是一種第四代程式語言,可以用來查詢或編輯關聯式資料庫的記錄 資料,它是 70 年代由 IBM 公司研發,並且在 1986 年成為 ANSI 標準的一種關聯 式資料庫語言。

# 6-1-1 SQL 結構化查詢語言

「SQL」 (Structured Query Language)的全名是結構化查詢語言,本書簡稱 SQL 語言。SQL 語言在 1980 年成為「ISO」(International Organization for Standardization)和「ANSI」(American National Standards Institute)的標準資料 庫語言,其版本分為 1989 年的 ANSI-SOL 89 和 1992 年制定的 ANSI-SOL 92,也 稱為 SOL 2,這是目前關聯式資料庫的標準語言,ANSI-SOL 99 稱為 SOL 3,適 用在物件關聯式資料庫的 SQL 語言。SQL Server 的 T-SQL 也支援最新的 ANSI-SQL 2008 的特點。

早在 1970 年,E. F. Codd 建立關聯式資料庫模型時,就提出一種構想的資料 庫語言,一種完整和通用的資料庫存取語言,雖然當時並沒有真正建立語法,但 這便是 SQL 的起源。

1974年 Chamberlin 和 Boyce 建立 SEQUEL 的語言,這是 SQL 的原型。IBM 稍加修改後作為其關聯式資料庫管理系統的資料庫語言,稱為 System R,1980 年 SQL 的名稱正式誕生,從哪天開始,SQL 逐漸壯大成為一種標準的關聯式資料庫 語言。

目前 SQL 語言雖然都源於 ANSI-SQL。不過, 在支援上仍有些許差異, 有些 沒有完全支援 ANSI-SQL 指令,或擴充程式化功能, 新增 ANSI-SQL 沒有的一些 條件與迴圈指令,例如:SQL Server 的 Transact-SQL (簡稱 T-SQL)、Oracle 的 PL/SQL (Procedure Language Extension to SQL) 和 IBM 的 SQL PL。

## 6-1-2 SQL 語言的基本語法

SQL 語言的基礎是關聯式代數和計算, SQL 語法可以視為是一種關聯式計算 的版本,一種非程序式(Non-procedural)查詢語言,因為是宣告語言,所以並不 用一步一步描述執行過程,如下所示:

SELECT \* FROM 員工 WHERE 薪水 >= 30000

上述 SQL 指令敘述查詢員工資料表中,薪水超過 3 萬元的員工資料,SQL 指 令敘述是直接告訴資料庫管理系統需要什麼樣的查詢結果,而不用詳細說明取得 查詢結果的步驟。

#### Transact-SQL 的語法元素

SQL Server 資料庫管理系統的 SQL 語言稱為 Transact-SQL(簡稱 T-SQL), 其基本語法是由多個以關鍵字(Keywords)開頭的子句(Clauses)所組成的指令 敘述(Statements),例如:前述 SQL 指令敘述是由 SELECT、FROM 和 WHERE 子句所組成,SELECT、FROM 和 WHERE 就是關鍵字。

 資料操作語言 DML(Data Manipulation Language):DML 指令是針對 資料表儲存記錄的指令,可以插入、刪除、更新和查詢記錄資料,如下表 所示:

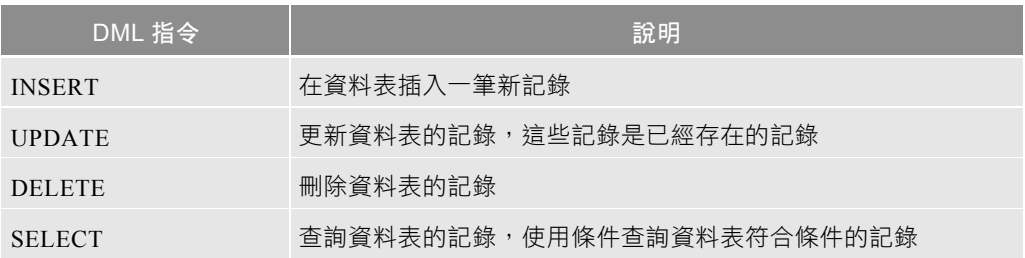

 資料控制語言 DCL(Data Control Language):資料庫安全管理的權限設 定指令,主要有 GRANT、DENY 和 REVOKE 指令。

在本書說明 SQL 語言的 DDL 和 DML 指令。對於本書範例的 SQL 指令碼檔 案,請參閱第 4-3-4 節的說明,啟動 Management Studio 來執行本書範例的 SQL 指令碼檔案。

# 6-2 SQL Server 的資料庫結構

SQL Server 實體資料庫結構是在探討資料庫檔案的檔案結構( File Organizations)。檔案結構是安排記錄如何儲存在檔案中,不同檔案結構不只佔用 不同大小的空間,因為結構不同,所以擁有不同的存取方式。

SQL Server 資料庫結構可以分為兩種,如下所示:

- 邏輯資料庫結構:使用者觀點的資料庫結構,SQL Server 邏輯資料庫結構 是由資料表、檢視表、索引和限制條件等物件所組成。
- 實體資料庫結構:實際儲存觀點的資料庫結構,也就是如何將資料儲存在 磁碟的結構,以作業系統來說,資料庫是以檔案為單位來儲存在磁碟,檔

案內容是由分頁(Pages)和範圍(Extents)組成,為了方便管理,我們 可以將檔案分類成檔案群組(Filegroups)。

# 6-2-1 資料庫檔案與檔案群組

SQL Server 資料庫是由多個作業系統檔案組成的集合,資料庫儲存的資料 (Data)和交易記錄(Log)分別位在不同檔案。在資料部分基於存取效率、備份 和還原的管理上考量,我們可以進一步將大型資料檔(Data Files)分割成多個小 型資料檔。

檔案群組(Filegroups)是用來組織資料庫的多個資料檔,以方便資料庫管理 師來管理多個資料檔,如下圖所示:

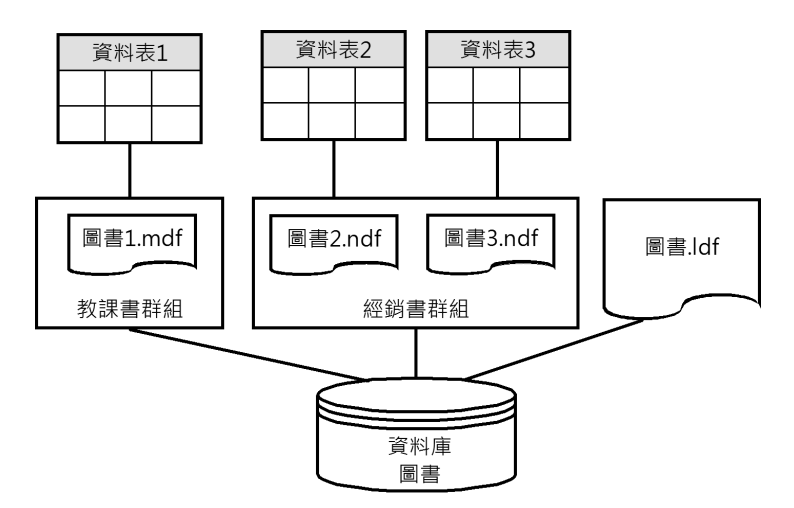

上述圖例的【圖書】資料庫是由【教課書群組】、【經銷書群組】兩個檔案 群組和圖書.ldf 交易記錄檔所組成,在每一個檔案群組內可以包含多個資料檔,用 來分別儲存不同資料表的記錄資料。

#### 資料庫檔案

在 SQL Server 資料庫擁有三種類型的資料庫檔案(Database Files), 其說明 如下所示:

- 主資料檔(Primary Data Files):資料庫儲存的資料一開始就是存入主資 料檔,在主資料檔除了能夠儲存資料外,還包含資料庫的啟動資訊,即資 料庫包含哪些資料檔的指標,每一個資料庫都有一個且只有一個主資料 檔,其建議副檔名是.mdf。
- 次資料檔 (Secondary Data Files): 不是主資料檔的其他資料檔稱為次資 料檔,一個資料庫可能沒有任何次資料檔,也可能擁有多個次資料檔,其 主要目的是因為資料量太過龐大,所以分成多個次資料檔來儲存,或是將 資料分散儲存至不同磁碟,以方便進行管理。其建議副檔名是.ndf。
- 交易記錄檔(Log Files):儲存交易記錄的檔案,這些交易記錄是復原資 料庫的記錄資料,每一個資料庫至少擁有一個交易記錄檔,也有可能擁有 多個交易記錄檔,其建議副檔名是.ldf。

雖然 SQL Server 沒有規定一定需要使用上述建議副檔名來替資料庫檔案命 名,不過,我們仍然建議依據上述副檔名來命名,以方便辨識是哪一種資料庫 檔案。

#### 檔案群組

SQL Server 資料庫如果只有一個資料檔時,我們並不需要考量檔案群組的問 題。但是,對於大型資料庫,或基於管理或配置磁碟空間的考量(例如:將部分 資料置於不同磁碟),我們就需要將資料庫建立成多個資料檔,和將它們分成不 同檔案群組(Filegroups),以方便資料庫檔案的管理。

當使用檔案群組來群組多個資料檔,而且將資料存入資料檔時,SQL Server 是以檔案群組為單位,而不是個別資料檔。SQL Server 檔案群組也分為三種,其 說明如下所示:

主檔案群組 (Primary Filegroups):這是內含主資料檔的檔案群組,它是 在建立資料庫時,SQL Server 預設建立的檔案群組,如果資料庫建立其他 次資料檔時,沒有指定所屬檔案群組的資料檔(而且沒有指定預設檔案群 組),就是屬於主檔案群組。

- 使用者定義檔案群組 (User-defined Filegroups): 使用者自行建立的檔案 群組,這是使用 FILEGROUP 關鍵字,在 T-SQL 指令 CREATE DATABASE 或 ALTER DATABASE 指令建立的檔案群組。
- 預設檔案群組(Default Filegroups):這是資料庫預設使用的檔案群組, 可以是主檔案群組或使用者定義檔案群組,如果沒有指定,預設是主檔案 群組。當我們在資料庫建立資料表或索引時,如果沒有指定屬於哪一個檔 案群組,就是屬於預設檔案群組。

SQL Server 資料檔一定屬於一個且只有一個檔案群組;交易記錄檔並不屬於 任何檔案群組。我們可以將資料庫的資料表和索引分別建立在特定的檔案群組。

# 6-2-2 分頁

SQL Server 資料檔的內容在邏輯上是分成連續分頁(Pages),它是 SQL Server 最基本的儲存單位,當資料庫配置資料檔的磁碟空間(即副檔名.mdf 或 ndf)時, 就是配置 0 至 n 頁的連續分頁。資料庫的資料表或索引就是使用這些分頁來存放資 料,不過,交易記錄檔的內容並不是由分頁組成,其儲存的內容是一系列交易記 錄(Transaction Log)資料。

分頁(Pages)是 SQL Server 儲存資料的基本單位, 其大小是 8KB,128 頁分頁等於 1MB 空間。當在資料 檔(即副檔名.mdf 或 ndf)新增記錄時,如果是在空資 料檔新增第 1 筆記錄時,不論記錄大小,SOL Server 一定配置一頁分頁給資料表來儲存這筆記錄,其他記錄 則會依序存入分頁配置的可用空間中,如右圖所示:

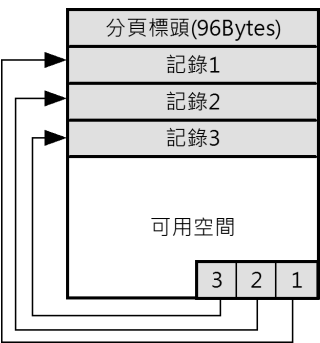

上述圖例的分頁開始是 96 位元組的標頭資訊,用來儲存系統所需的相關資 訊,之後依序是存入的記錄資料,在分頁的最後擁有資料列位移(Row Offsets) 指標,可以指向分頁中各記錄的開始位址。

對於分頁中尚未使用的空間,SQL Server 可以存入其他新記錄,如果可用空 間不足以存入一筆記錄時,SQL Server 就會配置一個新分頁儲存這筆記錄,所以, 分頁中的記錄一定是完整記錄,並不會只有記錄的部分欄位資料。

## 6-2-3 範圍

範圍(Extends)是由八個連續分頁所組成,其目的是讓 SQL Server 可以更有 效率的來管理資料檔的眾多分頁,如下圖所示:

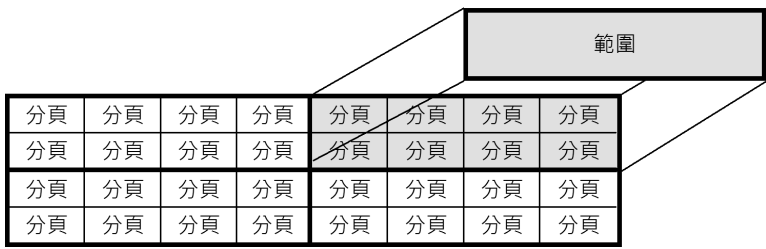

上述圖例的範圍是由八頁分頁組成,資料檔的所有分頁都是儲存在範圍之中。

範圍(Extends)是基本的空間管理單位,一個範圍包含連續 8 頁分頁,即 64KB,每 16個範圍等於 1MB,它是儲存資料表或索引資料所配置空間的基本單 位。SQL Server 資料庫引擎為了更有效率的配置空間,它是使用兩種類型的範圍 來配置空間。

#### 制式範圍(Uniform Extends)

在制式範圍中的分頁都是儲存同一個物件的資料,即完全由一個物件所使 用,例如:都是配置給資料表或都配置給索引。當我們建立存在資料表的索引時, 如果一建立就需要配置超過 8 頁分頁的索引資料,此時就是使用制式範圍來儲存 索引資料。

#### 混合範圍(Mixed Extends)

混合範圍中的分頁是儲存不同物件的資料,例如:部分分頁屬於資料表;部 分屬於索引。一般來說,新建立的資料表或索引都是儲存在混合範圍,等到資料 表或索引成長至超過 8 頁分頁時,就會轉成使用制式範圍來儲存。

# 6-3 建立使用者資料庫

在完成資料庫設計後,我們就可以使用 Management Studio 或直接執行 T-SQL 的 CREATE DATABASE 指令來建立 SQL Server 使用者資料庫。

# 6-3-1 在 Management Studio 建立資料庫

Management Studio 提供相關使用介面, 我們只需在相關欄位輸入資料就可以 建立資料庫。例如:建立名為【教務系統】的資料庫,其步驟如下所示:

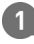

請啟動 Management Studio 建立連接後,在「物件總管」視窗展開 SQL Server 執行個體,選【資料庫】,執行【右】鍵快顯功能表的【新增資料庫】指令。

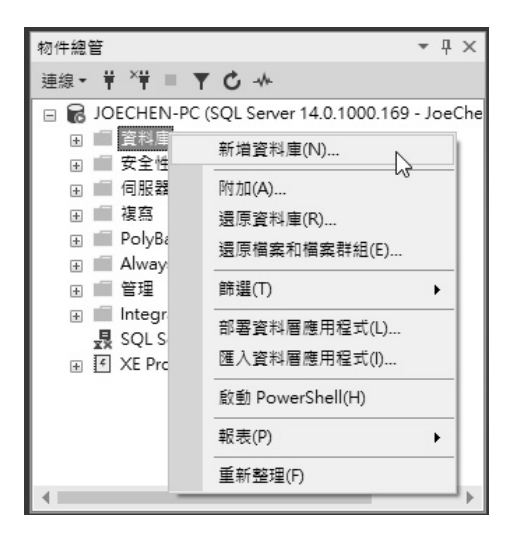

在「新增資料庫」對話方塊的【資料庫名稱】欄輸入資料庫名稱【教務系統】。

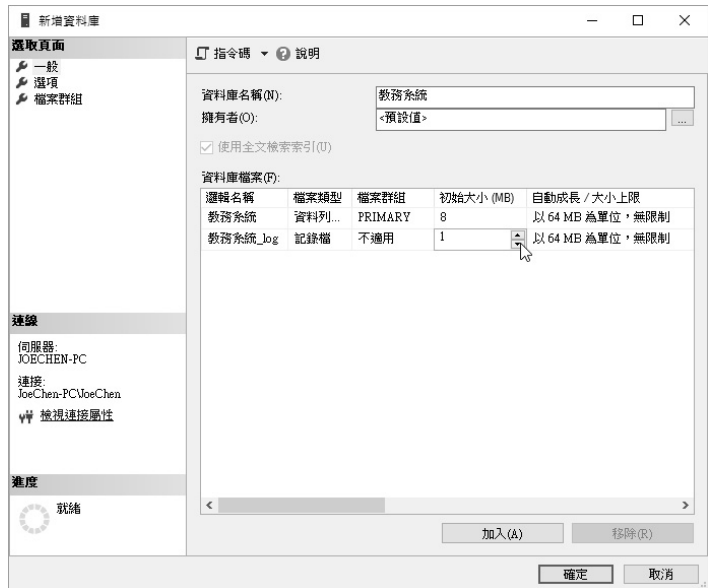

3 下方「資料庫檔案」框的表格可以設定資料庫的詳細資訊,請更改初始大小 為 8MB 和 1MB,其欄位的說明如下表所示:

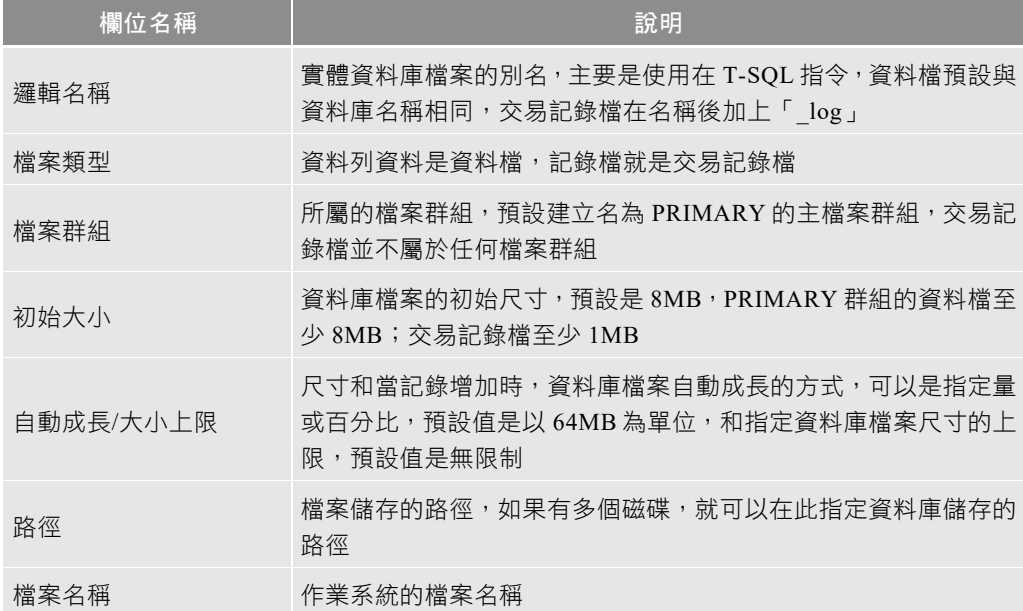

按【確定】鈕建立教務系統資料庫。

當建立資料庫後, 在 Management Studio 的「物件總管」視窗的【資料庫】項 目下,可以看到新建立的【教務系統】資料庫(如果沒有看到,請執行【右】鍵 快顯功能表的【重新整理】指令),如下圖所示:

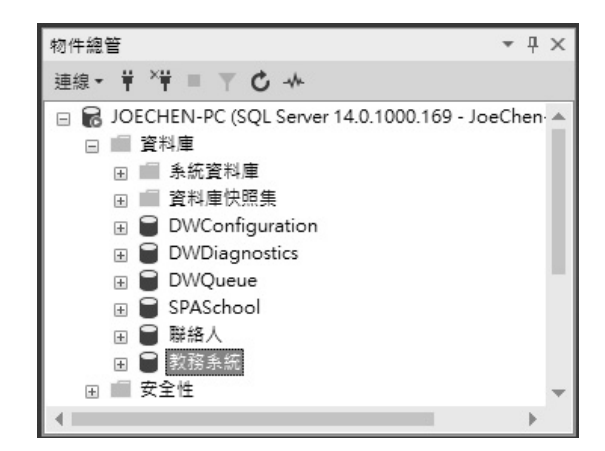

# 6-3-2 使用 T-SQL 指令建立資料庫

T-SOL 語言是使用 CREATE DATABASE 指今建立資料庫,其基本語法如下 所示:

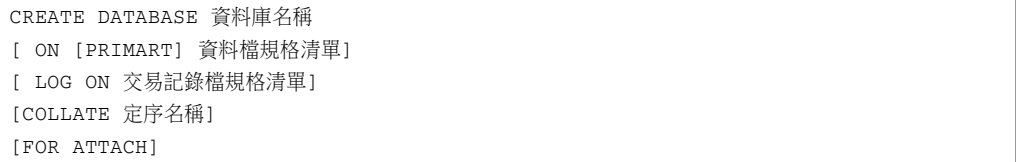

上述語法「[]」方括號括起的子句表示可有可無,此語法可以建立名為【資料 庫名稱】的資料庫,COLLATE 子句是指定資料庫的定序設定,如果沒有指定,就 是使用 SQL Server 的定序設定。

ON 與 LOG ON 子句的是資料和交易記錄檔的規格清單,PRIMARY 是主檔案 群組,其規格清單是使用「( )」符號括起的 NAME、FILENAME、SIZE、MAXSIZE、 FILEGROWTH 屬性,如下所示:

```
( NAME= '學校', 
   FILENAME= 'C:\Data\學校.mdf', 
   SIZE=8MB, 
   MAXSIZE=10MB, 
   FILEGROWTH=1MB )
```
上述屬性依序指定資料庫的邏輯名稱、實體檔案名稱和路徑、初始尺寸、最 大尺寸和檔案成長尺寸,詳見上一節說明。FOR ATTACH 子句是附加資料庫,詳 細說明請參閱<第 6-6-3 節:使用 T-SQL 指令附加資料庫>。

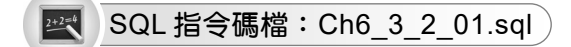

請使用 SQL Server 預設值建立名為【圖書】的資料庫,如下所示:

CREATE DATABASE 圖書

### **Baz# SQL 指令碼檔: Ch6\_3\_2\_02.sql**

請指定資料檔和交易記錄檔的規格清單來建立名為【學校】的資料庫,檔案 是位在「C:\Data」路徑(請先自行建立此資料來),如下所示:

```
CREATE DATABASE 學校
ON PRIMARY 
   ( NAME='學校', 
    FILENAME= 'C:\Data\學校.mdf', 
    SIZE=8MB, 
    MAXSIZE=10MB, 
    FILEGROWTH=1MB ) 
LOG ON 
   ( NAME='學校_log', 
    FILENAME = 'C:\Data\學校_log.ldf', 
    SIZE=1MB, 
    MAXSIZE=10MB, 
    FILEGROWTH=10% )
```
# 6-3-3 建立多檔案群組的資料庫

SQL Server 在建立資料庫的同時就可以新增檔案群組。在這一節我們準備建 立名為【產品】的資料庫,內含 2 個檔案群組、3 個資料檔和 1 個交易記錄檔,如 下圖所示:

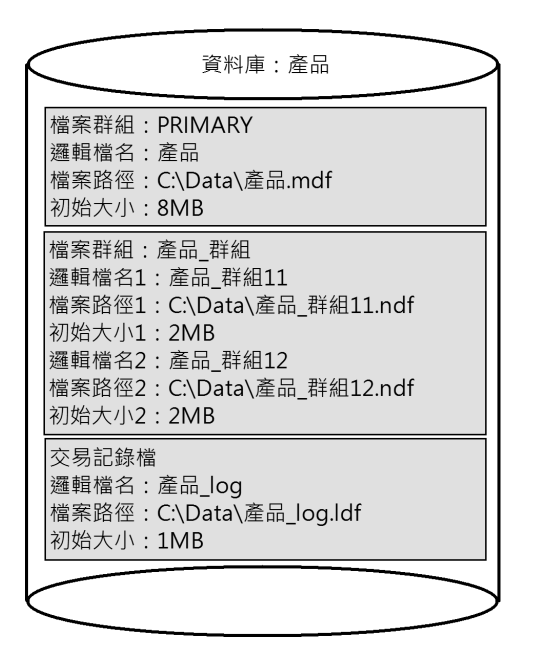

#### 在 Management Studio 建立多檔案群組的資料庫

在 Management Studio 執行指令開啟「新增資料庫」對話方塊後,就可以建立 多檔案群組的【產品】資料庫,其步驟如下所示:

請啟動 Management Studio 建立連接後,在「物件總管」視窗的【資料庫】 上,執行【右】鍵的【新增資料庫】指令,可以看到「新增資料庫」對話 方塊。

在【資料庫名稱】欄輸入資料庫名稱【產品】後,下方「資料庫檔案」框設 定資料檔和交易記錄檔的名稱、初始大小和路徑後,請更改路徑為  $\ulcorner$  C:\Data  $\ulcorner$   $\circ$ 

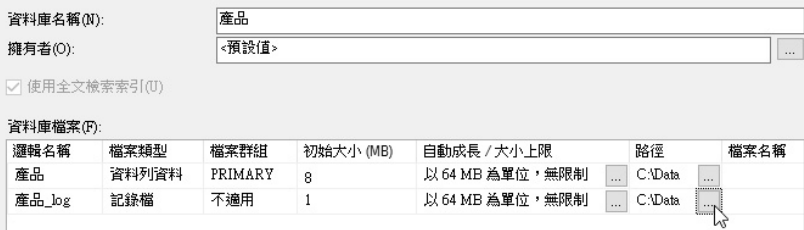

3 按下方【加入】鈕新增檔案,預設是資料檔,在輸入名稱【產品 群組 11】、 初始大小 2 和路徑「C:\Data」後,在【檔案群組】欄選【(新增檔案群組)】。

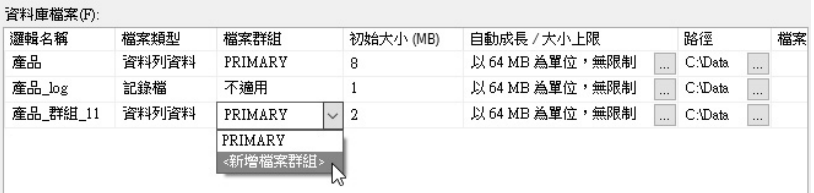

在「為 產品 新增檔案群組」對話方塊的【名稱】欄輸入檔案群組名稱【產 品 群組】,下方可以選擇是唯讀(在群組的資料檔只能讀取,不能寫入) 或是否是預設檔案群組,按【確定】鈕新增檔案群組。

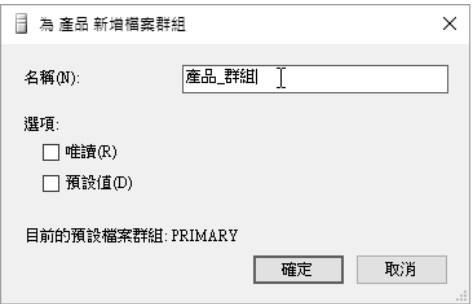

5 再按一次下方【加入】鈕,新增名為【產品 群組 12】的資料檔,指定檔案 群組是【產品 群組】後,依序輸入初始大小 2 和路徑「C:\Data」。

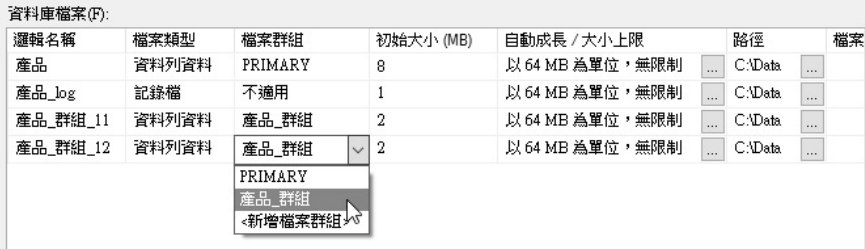

按【確定】鈕建立多檔案群組的產品資料庫。

#### 使用 T-SQL 指令建立多檔案群組的資料庫

SQL Server 除了可以使用 Management Studio 建立多檔案群組的資料庫外,我 們一樣可以使用T-SQL的CREATE DATABASE指令來建立多檔案群組的資料庫。

## **B2 SQL 指令碼檔: Ch6\_3\_3.sql**

建立多檔案群組的資料庫【代理產品】,其架構和上一節的【產品】相同, 內含 2 個檔案群組、3 個資料檔和 1 個交易記錄檔,如下所示:

```
CREATE DATABASE 代理產品
ON PRIMARY 
  ( NAME='代理產品', 
    FILENAME= 'C:\Data\代理產品.mdf', 
    SIZE=8MB, 
    MAXSIZE=10MB, 
    FILEGROWTH=1MB ), 
FILEGROUP 代理產品_群組
   ( NAME = '代理產品_群組_11', 
   FILENAME = 'C:\Data\代理產品 群組 11.ndf',
   SIZE = 2MB,
    MAXSIZE=10MB, 
    FILEGROWTH=1MB ), 
   ( NAME = '代理產品_群組_12', 
    FILENAME = 'C:\Data\代理產品_群組_12.ndf', 
   SIZE = 2MB, MAXSIZE=10MB, 
    FILEGROWTH=1MB ) 
LOG ON 
   ( NAME='代理產品_log',
```

```
 FILENAME = 'C:\Data\代理產品_log.ldf', 
 SIZE=1MB, 
 MAXSIZE=10MB, 
 FILEGROWTH=10% )
```
# 6-4 修改使用者資料庫

在 SQL Server 成功建立使用者資料庫後,如果資料庫結構有變更,我們可以 直接使用 Management Studio 或 T-SQL 指令來修改使用者資料庫,而不用重新建 立資料庫。

# 6-4-1 使用 Management Studio 修改使用者資料庫

Management Studio 可以在「資料庫屬性」對話方塊更改資料庫屬性,也就是 修改使用者資料庫。

#### 新增或修改資料庫檔案

在 Management Studio 新增或修改資 料檔或交易記錄檔的 屬性,我們只需在「物 件總管」視窗的【產 品】上,執行【右】 鍵快顯功能表的【屬 性】指令,可以看到 「資料庫屬性」對話 方塊,選【檔案】頁 面如右圖所示:

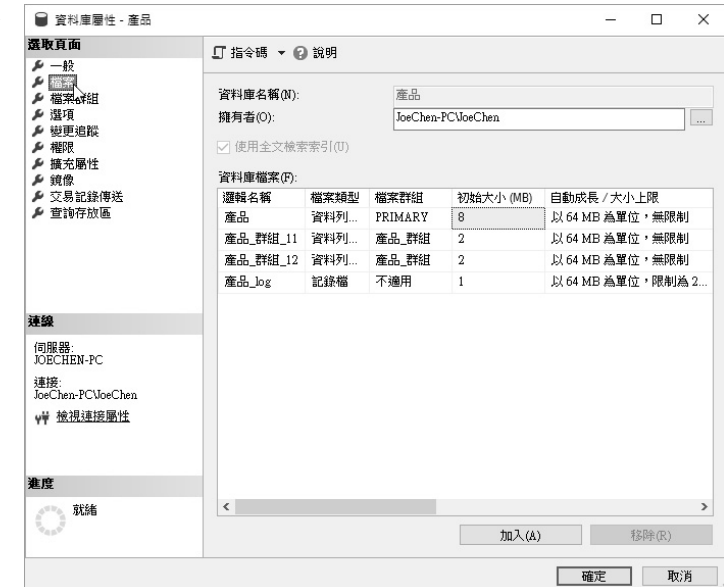

在上述對話方塊按右下方【加入】鈕,可以新增資料檔和交易記錄檔。在中 間表格欄位可以更改資料庫屬性,例如:在【檔案群組】欄更改檔案群組、【初 始大小】欄位調整資料庫尺寸等。

#### 新增或修改檔案群組

在 Management Studio 的「資料庫屬性」對話方塊的【檔案群組】頁面,可以 新增或修改檔案群組,如下圖所示:

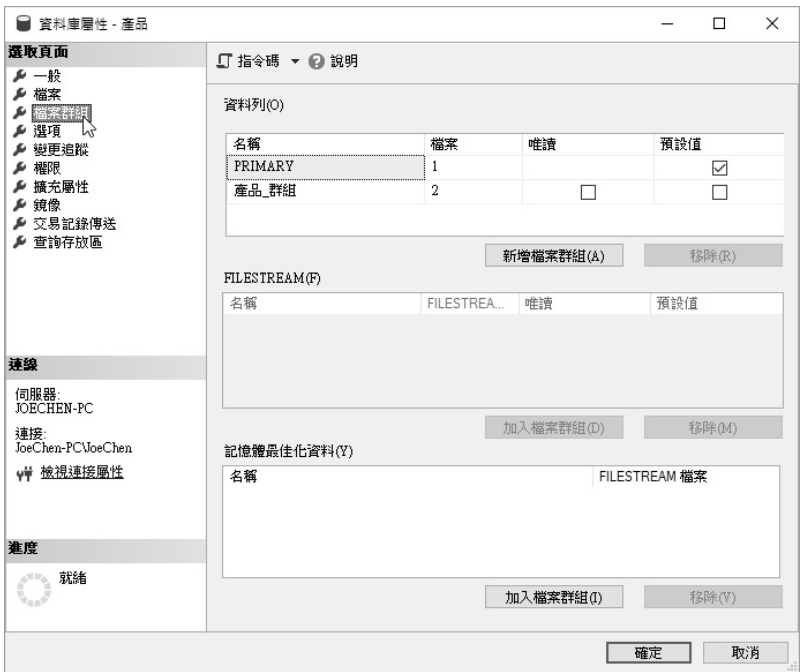

在上述對話方塊按【加入檔案群組】鈕可以新增檔案群組,勾選【預設值】 欄可以指定預設的檔案群組,【唯讀】欄指定是否是唯讀的檔案群組。

# 6-4-2 資料庫選項

在「資料庫屬性」對話方塊選【選項】頁面,可以看到一些資料庫的進階屬 性,如下圖所示:

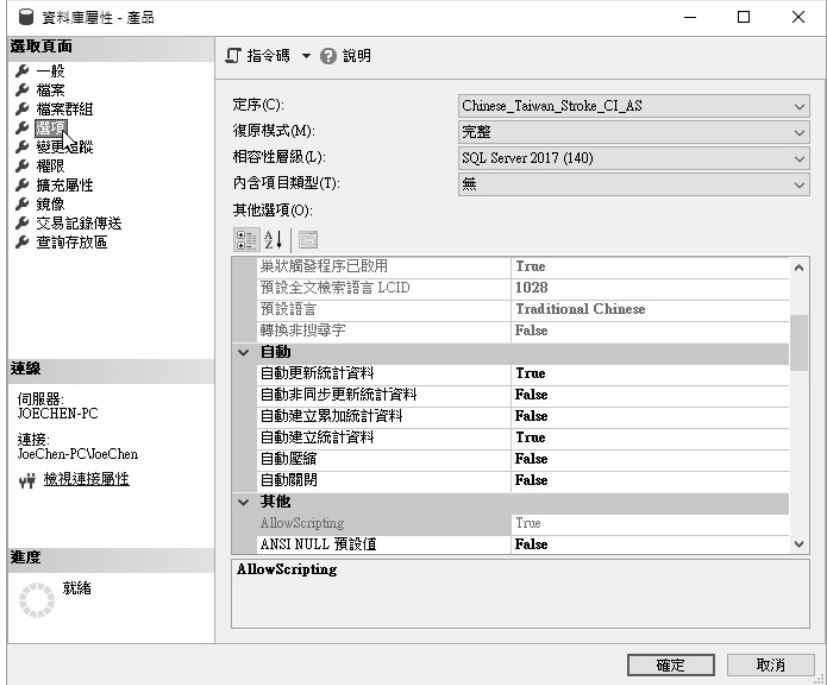

在上述圖例可以看到相關的資料庫選項,其說明如下所示:

## 定序

指定資料庫使用的定序設定,預設值是安裝執行個體時的定序設定。以繁體 中文來說, Chinese Taiwan Stroke CI AS 定序名稱以筆劃順序來排序; Chinese Taiwan Bopomofo CI AI 定序名稱則是以注音符號來排序, 即 CREATE DATABASE 指令 COLLATE 子句的定序名稱。

#### 復原模式

SQL Server 資料庫的復原模式可以決定寫入和保留交易記錄的方式,因為交 易記錄檔的內容影響之後的資料庫備份。復原模式可以決定備份時,我們能夠執 行哪幾種備份類型。SQL Server 資料庫支援三種復原模式,其說明如下所示:

- 完整(Full):交易記錄檔會完整記錄每一筆交易的資料庫操作,包含已 完成的交易,等到使用者備份交易記錄檔,才會刪除這些已完成的交易記 錄,其備份功能支援完整、差異和交易記錄備份。
- 大量記錄(Bulk-logged):和完整復原模式的差異很小,只差在如何記錄 大量批次資料庫操作指令的方式,例如:BCP、BULK INSERT 和 WRITETEXT 指令等。對於這些指令,大量記錄只會記錄相關操作,而不 會完整記錄詳細的資料庫操作。其備份功能也支援完整、差異和交易記錄 備份。
- 簡單(Simple):交易記錄會在確實寫入資料庫後,即完成交易後就自動 清除,所以備份功能只支援完整和差異備份,並不支援交易記錄備份。

#### 相容性層級

指定資料庫引擎使用哪一種版本來執行相關指令,以便能夠與舊版相容,除 非用戶端程式只能支援舊版 SOL Server, 否則並不用更改此設定, 預設值是最 新版。

#### 其他選項

在【選項】頁面其他部分的資料庫選項屬於細部設定,常用選項的說明,如 下所示:

- 自動更新統計資料:對於手動使用 CREATE STATISTICS 指令建立的統計 資訊是否自動更新,以便可以更新過時資訊來增加查詢效率,預設值為 True,表示自動更新。
- 自動非同步更新統計資料:是否以同步方式自動更新統計資訊,預設值為 False 自動同步更新。
- 自動建立統計資料:在執行查詢時,為了加速查詢效率,是否自動建立統 計資料, 預設值 True, 表示自動建立統計資料。
- 自動壓縮:是否自動定時移除沒有使用的分頁來壓縮資料庫尺寸,因為此 操作會影響系統效能,除非磁碟空間有限,並不用開啟此選項,預設值為 False。
- ANSI NULL 預設值:這是資料庫層級的 ANSI 標準選項,在建立資料表 時,欄位預設值是 NULL 或 NOT NULL,預設值 False 是 NOT NULL。
- ANSI NULLS 已啟用:指定與 Null 值進行等於和不等於比較時的行為, 預設值 False 是當使用 WHERE 子句的 column\_name = NULL 時,可以傳 回 column\_name 含有 Null 值的記錄。如為 True,即使 column\_name 含有 Null 值,也是傳回 0 個記錄,不會進行比較。
- ANSI 填補已啟用:設定如何處理欄位值比定義尺寸還短的情況,主要是 指 char、varchar、binary 和 varbinary 等資料類型的欄位,是否刪除尾端 的空格,預設值 False 為刪除。
- ANSI 警告已啟用:當發生除以零此類情況,或聚合函數出現 NULL 值時, 是否顯示錯誤或警告。預設值 False 不會產生警告,而是傳回 NULL 值。
- 引號識別碼已啟用:如果識別碼中有空白字元時,是否可以使用引號括 起,例如:"My School",預設值 False 為不可以。
- 串連 Null 產生 Null:處理連接字串中有 NULL 值的情況,預設值 False 是 當字串與 Null 字串連接時,傳回結果還是該字串;如為 True,就是傳回 Null。
- 算術中止已啟用:如有算術錯誤,是否讓 SQL Server 終止目前作業且回復 交易,預設值 False 只會提出警告。
- 遞迴觸發程序已啟用:是否允許遞迴執行觸發程序,如果資料表欄位在修 改後就會觸發,在觸發程序中如果再修改欄位,就會再次觸發,預設值 False 並不允許遞迴觸發程序。
- 數值捨入中止:數值如有四捨五入時,是否顯示警告訊息,預設值 False 為不顯示。
- 限制存取:指定存取方式是多人存取的 MULTIPLE USER,或單人存取的 SINGLE USER,或 RESTRICTED USER 只允許 db owner 角色的資料庫 擁有者才允許存取。
- 資料庫狀態:顯示目前資料庫的狀態是正常上線、離線、復原或還原等 狀態。
- 資料庫唯讀:是否不允許使用者寫入資料,只能進行查詢,預設值 False 表示可寫入。如果需要設定此選項,請在所有使用者都中斷連接後,再進 行設定。
- 頁面確認:為了避免磁碟讀取資料的不一致問題,可以指定確認分頁資料 正確性的方式。預設值是 CHECKSUM,可以在分頁儲存檢查值,在讀取 後,計算檢查值後與分頁檢查值進行比較,以確認讀取分頁資料的正確 性。另一選項值是 TORNPAGEDETECTION,即使用毀損頁偵測方式來檢 查分頁資料的正確性。
- 預設資料指標:設定建立資料指標後其允許使用的範圍,預設值 GLOBAL 是全域範圍,表示連接執行的所有預存程序都可參考此指標。值 LOCAL 是區域範圍,只限其建立所在範圍可以參考。
- 認可時關閉資料指標已啟用:對於建立資料指標的交易來說,是否在認可 後(即交易成功)關閉資料指標,預設值 False 表示不關閉。

# 6-4-3 使用 T-SQL 指令修改使用者資料庫

T-SOL 語言可以使用 ALTER DATABASE 指今來修改使用者資料庫,其基本 語法如下所示:

```
ALTER DATABASE 資料庫名稱 
  MODIFY NAME = 新的資料庫名稱 
  | COLLATE 定序名稱
   | ADD FILE 資料檔規格清單 
        [ TO FILEGROUP 檔案群組名稱 ] 
   | ADD LOG FILE 交易記錄檔規格清單
    | REMOVE FILE 邏輯檔案名稱
```
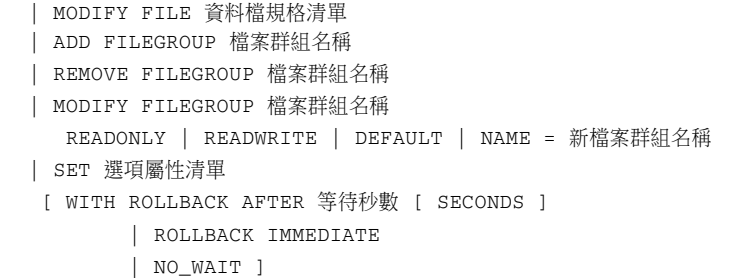

上述語法是修改【資料庫名稱】的資料庫,MODIFY NAME 是更改的資料庫 名稱,COLLATE 更改定序設定,之後的語法可以分成三大部分,其說明如下所示:

- 修改檔案:ADD FILE/LOG FILE 子句新增資料檔或交易記錄檔、REMOVE FILE 子句刪除指定邏輯檔案名稱的檔案、MODIFY FILE 子句可以修改檔 案,我們可以指定規格清單來新增或修改資料或交易記錄檔。
- 修改檔案群組:ADD/REMOVE/MODIFY FILEGROUP 子句可以新增、刪 除和更改檔案群組,其中 MODIFY FILEGROUP 可以更改群組名稱和指定 群組屬性,READONLY 是唯讀、READWRITE 是可讀寫和 DEFAULT 指 定預設檔案群組。
- 修改資料庫選項:SET 子句可以變更資料庫選項,也就是第 6-4-2 節的資 料庫選項內容,WITH 子句是當設定失敗時,在何時執行回復處理,進一 步說明請參閱 SQL Server 線上文件。

#### **BOL指令碼檔: Ch6\_4\_3\_01.sql**)

請在【產品】資料庫的【產品\_群組】檔案群組,新增名為【產品\_群組\_13】 的資料檔,如下所示:

```
ALTER DATABASE 產品 ADD FILE 
( NAME = '產品_群組_13', 
   FILENAME = 'C:\Data\產品_群組_13.ndf', 
  STZR = 2MB.
   MAXSIZE=10MB, 
    FILEGROWTH=1MB ) TO FILEGROUP 產品_群組
```
上述 ALTER DATABASE 指令使用 ADD FILE 子句新增資料檔,可以在【產 品 群組】檔案群組新增一個資料檔。

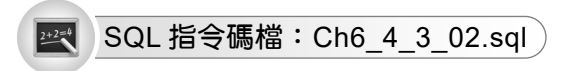

請在【產品】資料庫新增名為【產品 log2】的交易記錄檔,如下所示:

```
ALTER DATABASE 產品 ADD LOG FILE 
  ( NAME = '產品_log2', 
  FILENAME = 'C:\Data\E\rightarrow10g2.1df',SIZE = 5MB, MAXSIZE=10MB, 
    FILEGROWTH=1MB )
```
上述 ALTER DATABASE 指令使用 ADD LOG FILE 子句新增交易記錄檔。

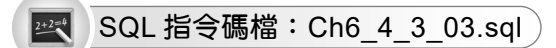

請調整【代理產品】資料庫交易記錄檔案的尺寸成為 5MB, 如下所示:

```
ALTER DATABASE 代理產品 MODIFY FILE 
  ( NAME = '代理產品_log', SIZE = 5MB )
```
上述 ALTER DATABASE 指令調整交易記錄檔尺寸,如果 NAME 屬性是資料 檔,就是調整資料檔尺寸。

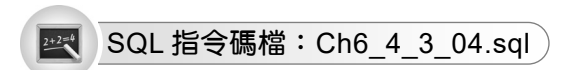

更改【代理產品】資料庫預設檔案群組為【代理產品 群組】,如下所示:

ALTER DATABASE 代理產品 MODIFY FILEGROUP 代理產品\_群組 DEFAULT

上述 ALTER DATABASE 指令可以更改 預設檔案群組,如右圖所示:

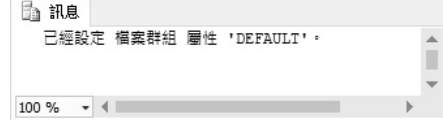